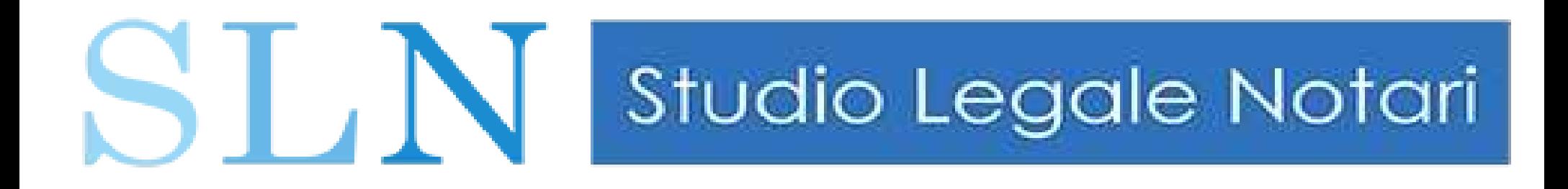

# **Il Processo Civile Telematico per i CTU**

*www.studiolegalenotari.it*

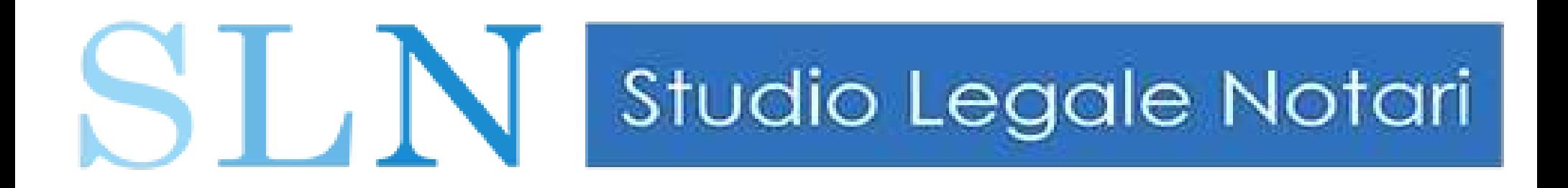

## A cosa serve il PCT ?

1) Trasmissione dei documenti nel fascicolo telematico.

2) Estrapolazione dei documenti dal fascicolo telematico.

3) Consultazione fascicolo telematico.

# SLN Studio Legale Notari

Il CTU, quindi telematicamente (via PEC):

- **The Riceve la nomina.**
- accetta l'incarico,
- presenta istanze (differimenti, rinvii)
- consulta gli atti processuali
- v richiede ed ottiene copie di atti in formato elettronico,
- verifica i provvedimenti del Giudice
- \* Ha accesso al flusso telematico degli atti

# S | N | Studio Legale Notari

## Art. 16-bis D.L. 18-10-2012 n. 179

## Obbligatorietà del deposito telematico degli atti processuali

A decorrere dal 30 giugno 2014 nei procedimenti civili, contenziosi o di volontaria giurisdizione, procedure esecutive mobiliari e immobiliari innanzi al tribunale e nelle procedure concorsuali iniziate

## E' OBBLIGATORIO

il deposito telematico di tutti gli atti e di tutti i documenti e, quindi, anche degli atti e dei documenti dei C.T.U.

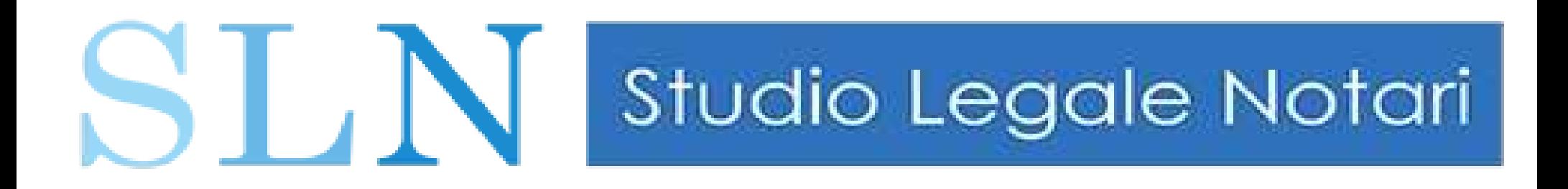

Pre-requisiti per utilizzo PCT

1) Computer e connessione internet

2) Firma digitale

3) PEC iscritta a Reginde

4) Software redazione busta ("SLPCT" + Java)

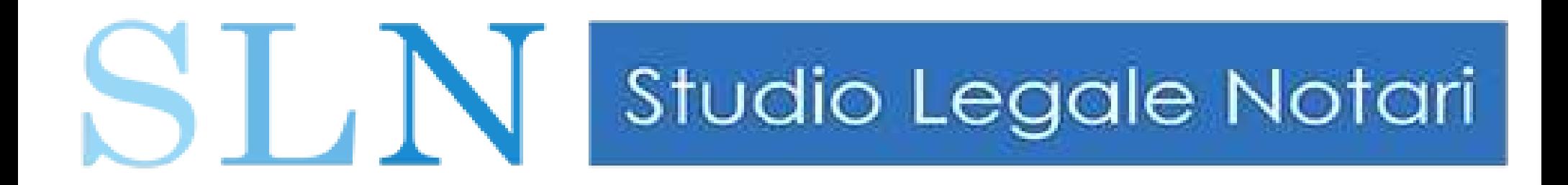

## Software redazione busta "SLPCT"

## Download [www.slpct.it](http://www.slpct.it/)

#### Software gratuito sviluppato con il patrocinio della Regione ToscanaREGIONE

TOSCANA

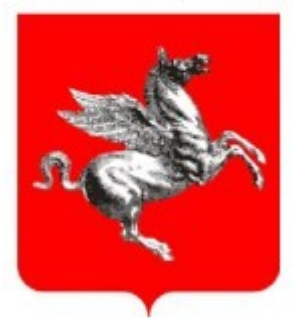

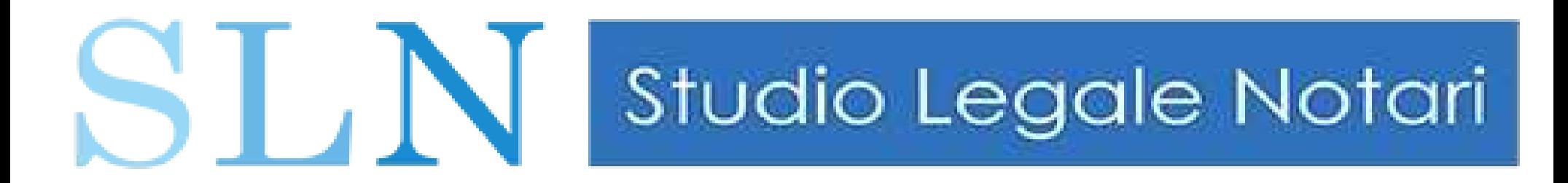

#### Come funziona il PCT ? (art.13 DM 44/2011)

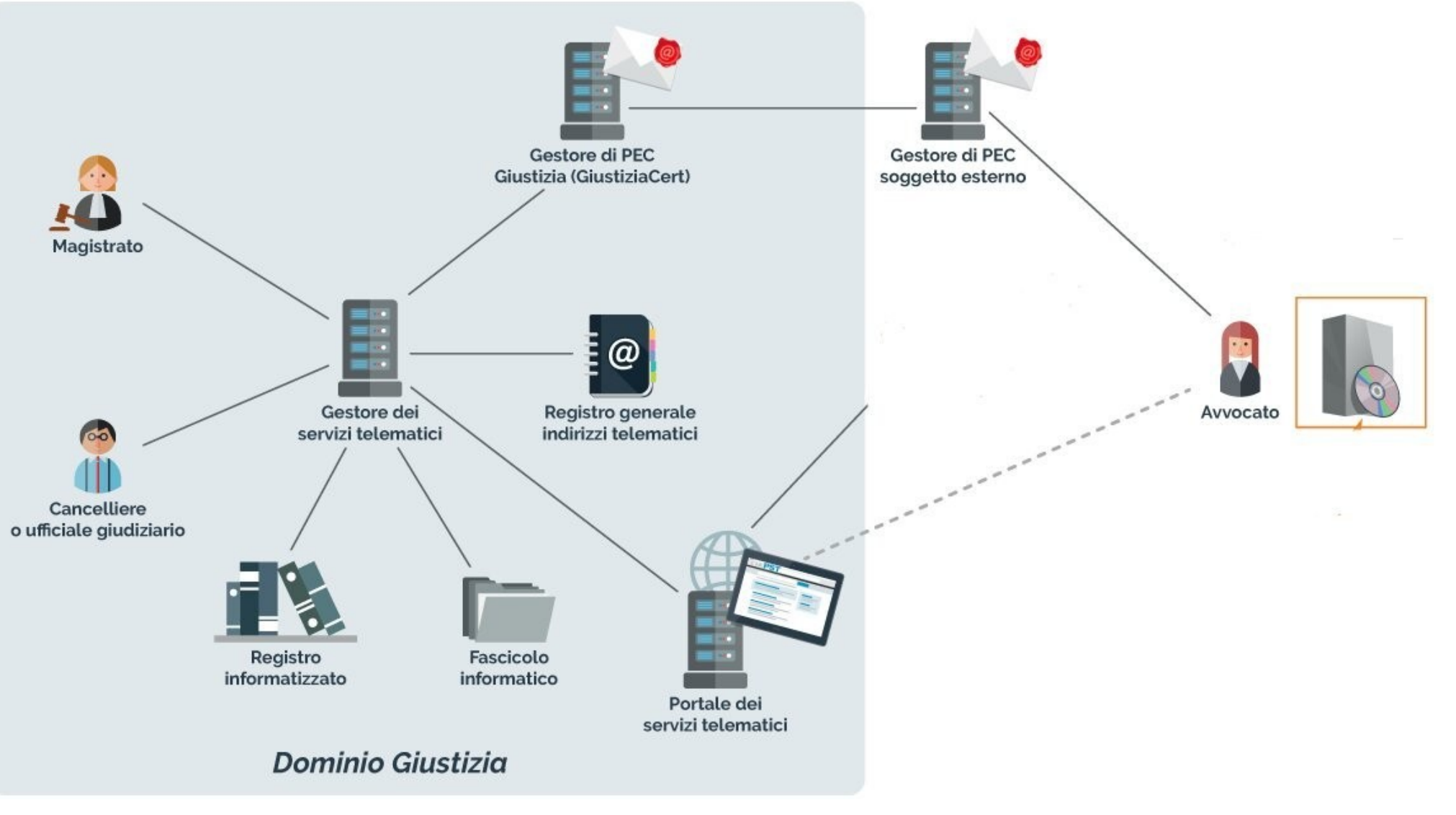

#### Come funziona il PCT ? I "4 pilastri" (art.13 DM 44/2011)

1) Trasmissione dei documenti da parte utilizzatore tramite PEC al PCT.

ST N Studio Legale Notari

2) I documenti informatici si intendono ricevuti dal dominio giustizia nel momento in cui viene generata la ricevuta di avvenuta consegna da parte del gestore di posta elettronica certificata del Ministero della giustizia che attesta, altresì, l'avvenuto deposito dell'atto o del documento presso l'ufficio giudiziario competente.

3) La certificazione dei professionisti abilitati è effettuata dal gestore dei servizi telematici sulla base dei dati presenti nel REGINDE (registro generale degli indirizzi elettronici).

Gangelleria o della segreteria www.studiolegalenotari.it 88 4) Il gestore dei servizi telematici restituisce al mittente l'esito dei controlli effettuati dal dominio giustizia nonchè dagli operatori della

# S | N | Studio Legale Notari

#### Come iscrivo la mia PEC al REGINDE (Registro Generale degli indirizzi elettronici) ? (art.7 DM 44/2011)

 1. Il REGINDE, gestito dal Ministero della giustizia, contiene i dati identificativi e l'indirizzo di posta elettronica certificata dei soggetti abilitati esterni.

2. Per i professionisti iscritti in albi istituiti con legge dello Stato, il registro generale degli indirizzi elettronici e' aggiornato dall'ordine di appartenenza.

3. Per i soggetti abilitati esterni non iscritti negli albi occorre procedere autonomamente a registrazione sul sito <http://pst.giustizia.it/PST/> mediante la funzione "Registrazione Reginde".

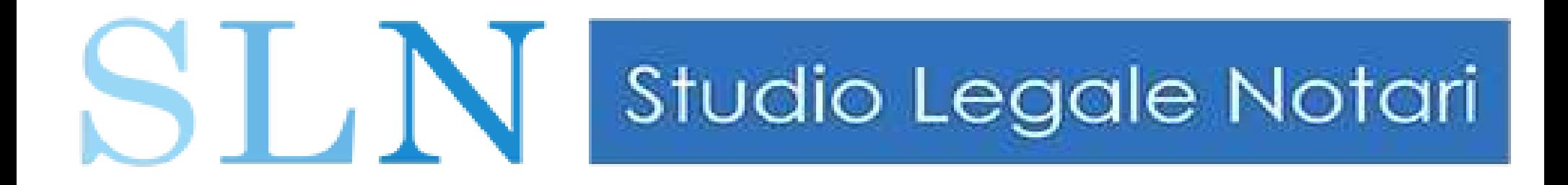

# USO DEL PCT FASE OPERATIVA

## PRINCIPALI REGOLE TECNICHE

## (PER EVITARE ERRORI E NON DISPERARSI)

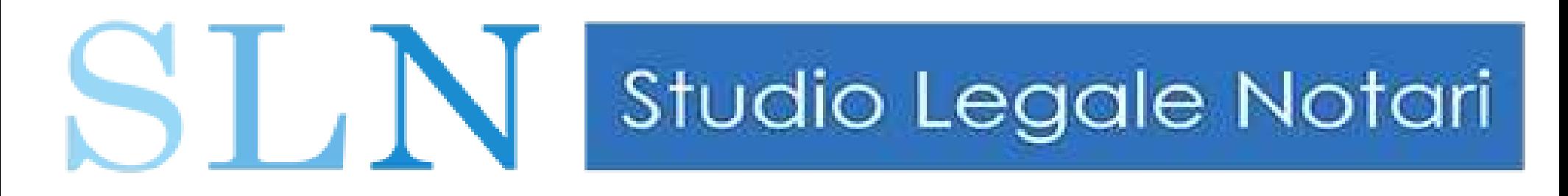

## ITER DEPOSITO TELEMATICO

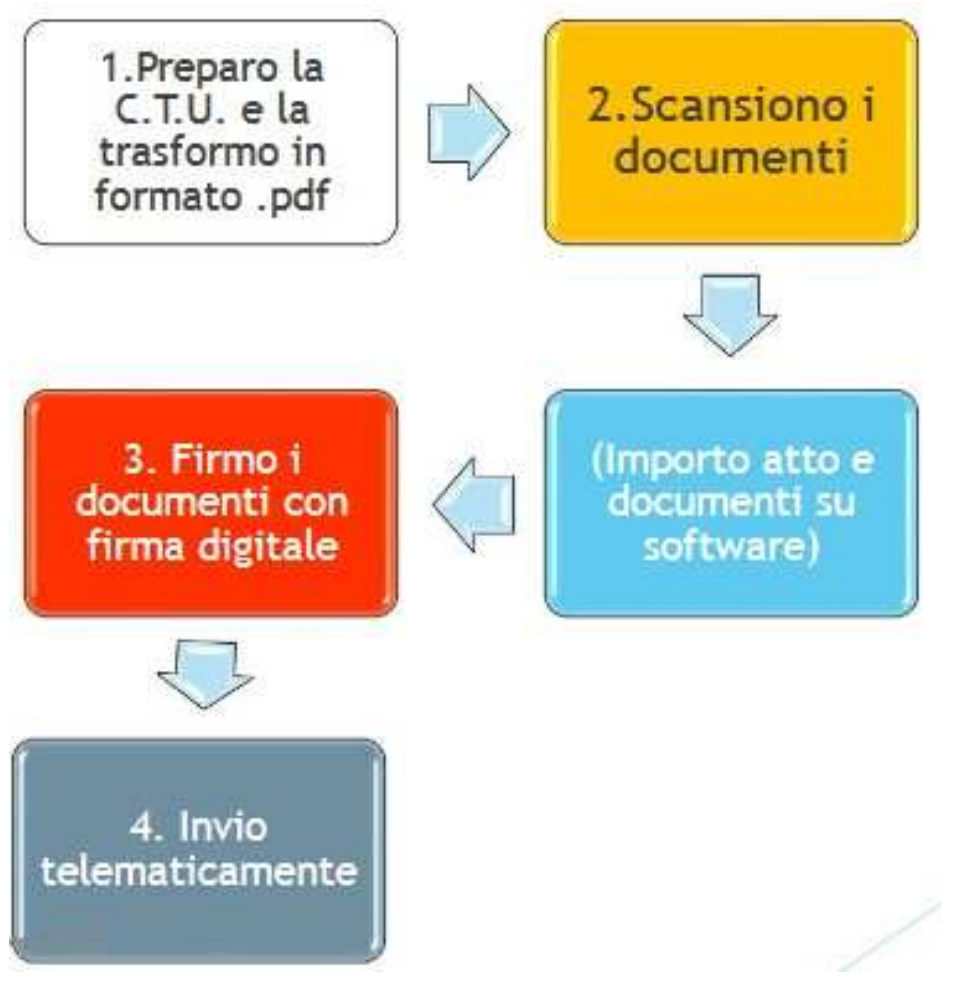

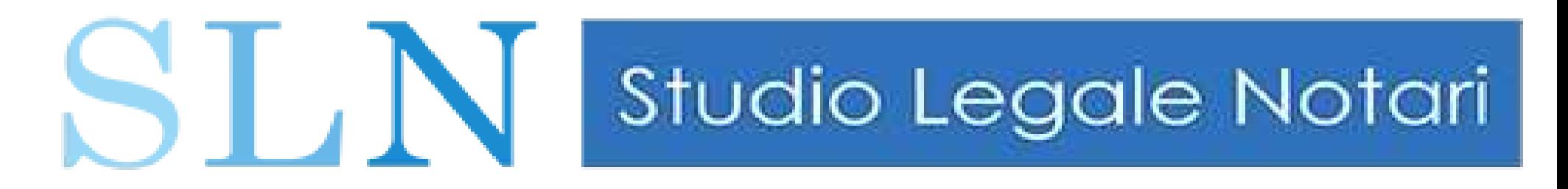

## DOCUMENTO PRINCIPALE

### Deve essere un PDF NATIVO tipo "A"

ovvero NON scannerizzato ma creato con programma di videoscrittura e trasformato in PDF mediante stampante virtuale.

Gli allegati possono essere PDF scannerizzati od altri formati.

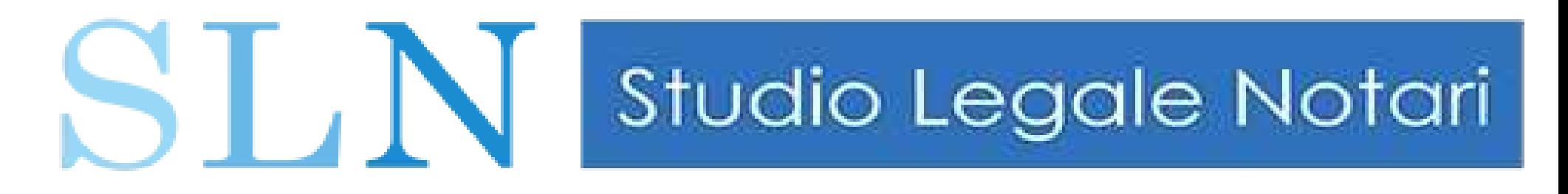

## DIMENSIONE BUSTA

Limite di **30mb** per singola busta.

Qualora si dovesse eccedere tale limite, esistono due soluzioni:

1) Ridurre la qualità dei file (sia PDF che foto) tramite appositi software

2) dividere gli allegati in più depositi, ciascuno entro il limite di 30mb.

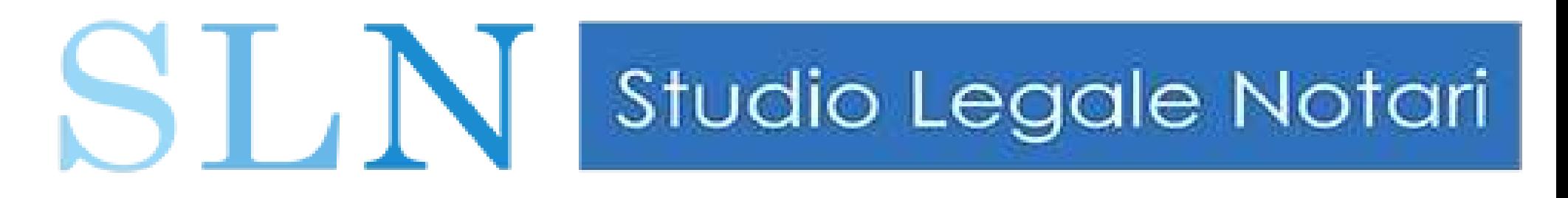

## FORMATI AMMESSI

L'art. 13 del Provvedimento DGSIA 16.4.2014 (specifiche tecniche di cui al D.M. 44/2011) indica solo i seguenti formati i file audio o video:

- PDF, RTF, TXT (file testo);
- JPG, GIF, TIFF (file immagine);
- XML (file strutturato);
- EML, MSG (file email o PEC).
- ZIP, RAR, ARJ (file di compressione)

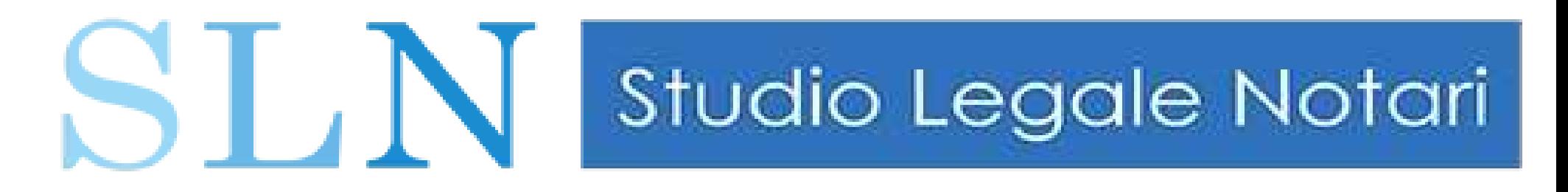

## FORMATI NON AMMESSI

Tutti gli altri.

• I file di compressione ZIP, RAR, ARJ non devono contenere formati diversi da quelli prima indicati.

•Seppur sia tecnicamente possibile, non è "normativamente" possibile inserire file audio, video, etc etc neppure se inclusi in altri formati (es. file PDF come contenitore di file audio).

## DEPOSITO DI FORMATI NON AMMESSI ?

**ST** N Studio Legale Notari

Secondo parte della dottrina, qualora sia strettamente necessario depositare formati non ammessi (es. audio e video, file CAD, dwg, etc) si potrà ottenere l'autorizzazione dal Giudice ed inserirli all'interno di un supporto CD o DVD (sconsigliato pendrive).

COPIE CD: tante quante sono le parti del processo + 1 per fascicolo ufficio.

NOTA: il CD deve essere accompagnato da nota di deposito che indichi il motivo del deposito e si descrive brevemente il contenuto del CD o DVD.

# S | N | Studio Legale Notari

DEPOSITO DI FORMATI NON AMMESSI ? Esempio di istanza

ISTANZA DEL CONSULENTE TECNICO D'UFFICIO In relazione al procedimento civile rubricato nella intestazione sono stato incaricato quale C.T.U. di procedere a perizia tecnica ricostruttiva dal G.I. del Tribunale di Siena Dott./Dott.ssa \_\_\_\_\_\_\_\_\_.

In data ... presso il mio studio sono iniziate regolarmente le operazioni peritali dalle quali è emersa la necessità di procedere al deposito di file video relativi alla ricostruzione degli eventi di cui alla CTU.

Considerato che le specifiche tecniche del PCT non consentono il deposito di allegati in formati audio e video, ma che gli stessi assumono in questo caso notevole importanza processuale,

Lo scrivente C.T.U. presenta istanza al Giudice per poter depositare in cancelleria il supporto mediatico DVD-R contenente tali allegati.

31/05/23 www.studiolegalenotari.it 17 *Data e firma digitale*

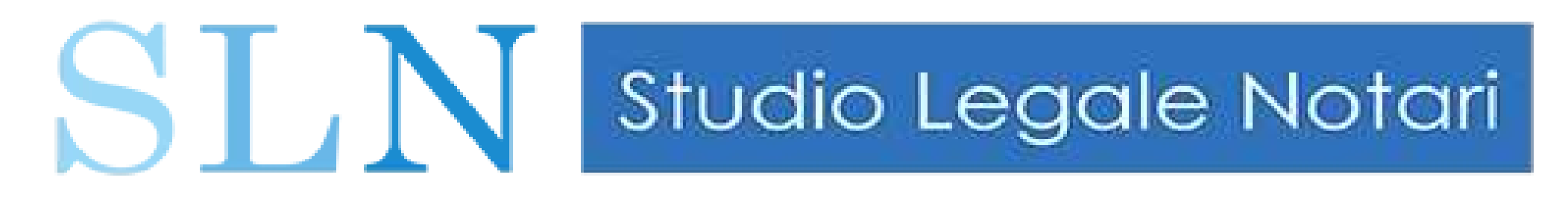

## MACRO ? NO!

I file da depositare devono essere privi di elementi attivi, quali macro o campi variabili, come previsto dall'art. 13 delle specifiche tecniche (Provvedimento DGSIA 16.4.2014, ovvero specifiche tecniche di cui al D.M. 44/2011).

Ammessi hyperlink (link web)

(da ricordare in quanto può portare al rifiuto della busta)

# S | N | Studio Legale Notari

## NOTA DI DEPOSITO

In caso di CTU "corpose" è buona norma inserire una nota di deposito che specifichi il contenuto del deposito e relazione in allegato.

#### TRIBUNALE DI SIENA Causa Civile NRG 1/2022

Nota di deposito documenti

Nella mia qualità di consulente d'ufficio nel Giudizio promosso da

MARIO ROSSI, con l'Avv. Tommaso Notari del Foro di Siena. (Attore)

#### Nei confronti

della Soc. Gamma srl, in persona del proprio legale rappresentante *pro tempore,* con l'Avv. Verdi del Foro di Siena. (Convenuto)

#### @ @ @ @ @ @

Giusto l'incarico ricevuto dal Giudice Istruttore all'udienza del 17/05/2021, ….

#### DEPOSITO

allegati alla presente nota i seguenti documenti:

1) Relazione in merito allo stato dei luoghi

 $31/05/23$  www.studiolegalenotari.it 19 2) Fascicolo fotografie immobili<br>Data e firma ll CTU Dot Data e firma Il CTU Dott/ Ing. / Arch. / . …*(firmato digitalmente)*

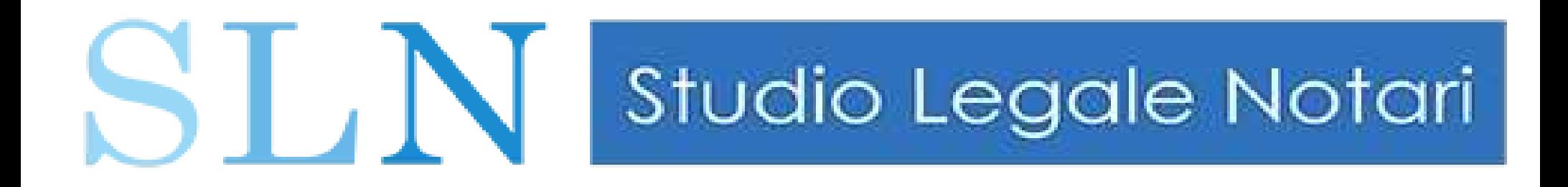

## Funzionamento SLPCT

(esempio pratico)

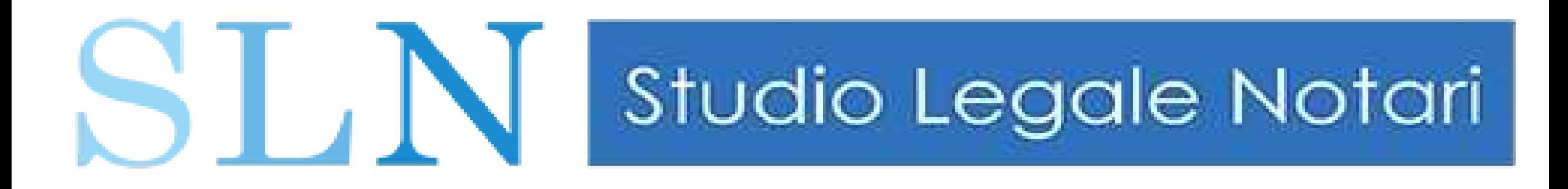

## 1) PEC accettazione

## Ricevuta di accettazione

Il giorno 13/05/2023 alle ore 17:21:46 (+0200) il messaggio "DEPOSITO (-415001460000094310-) 1228/7A - (ComparsaConclusionaleReplica190) "opposizione precetto" proveniente da "[tommaso@pec.studiolegalenotari.it](mailto:tommaso@pec.studiolegalenotari.it)" ed indirizzato a: tribunale.terni@civile.ptel.giustiziacert.it ("posta certificata")

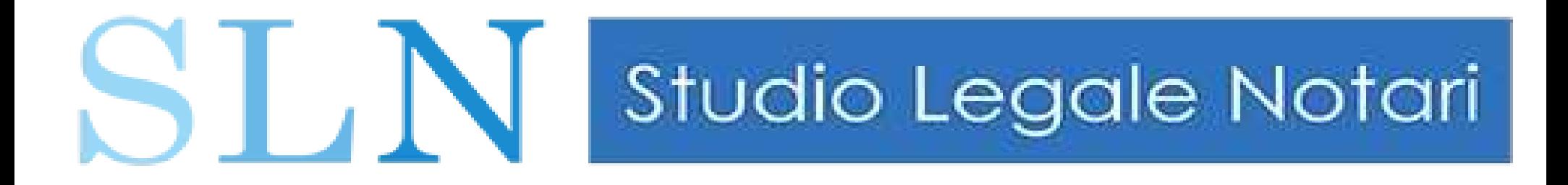

## 2) PEC consegna

#### Ricevuta di avvenuta consegna

31/05/23 www.studiolegalenotari.it 22 opec297.20220513172146.19285.123.2.65@pec.aruba.itIl giorno 13/05/2023 alle ore 17:21:48 (+0200) il messaggio "DEPOSITO (-415001460000094310-) 1228/7A - (ComparsaConclusionaleReplica190) opposizione precetto" proveniente da "[tommaso@pec.studiolegalenotari.it"](mailto:tommaso@pec.studiolegalenotari.it) ed indirizzato a: "[tribunale.terni@civile.ptel.giustiziacert.it"](mailto:tribunale.terni@civile.ptel.giustiziacert.it) è stato consegnato nella casella di destinazione. Identificativo messaggio:

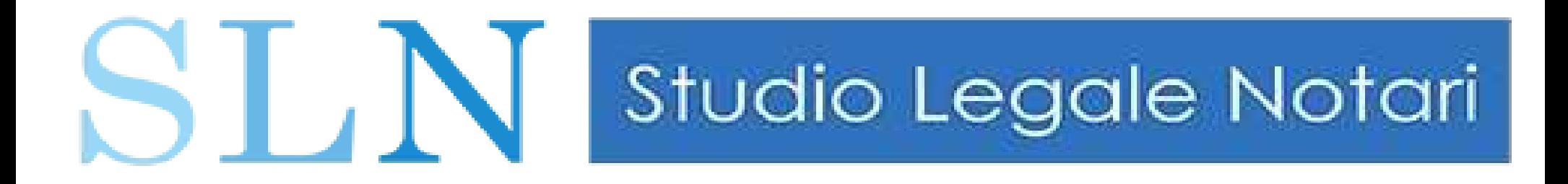

# 3) PEC Controlli automatici

Codice esito: 1. Descrizione esito: -- IDBUSTA: 20843727 Controlli terminati con successo. Busta in attesa di accettazione.

Per alteriori informazioni: http://pst.giustizia.it/ Si prega di non replicare a questo messaggio automatico.

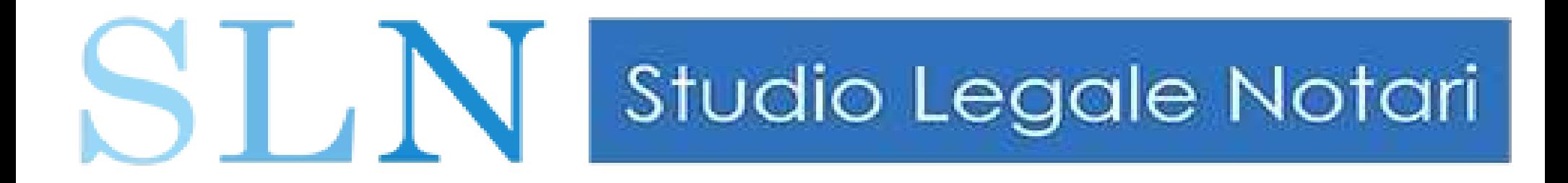

## 4) PEC accettazione effettiva

Codice esito: 2. Descrizione esito: -- IDBUSTA: 20843727 Accettazione avvenuta con successo.

31/05/23 www.studiolegalenotari.it 24

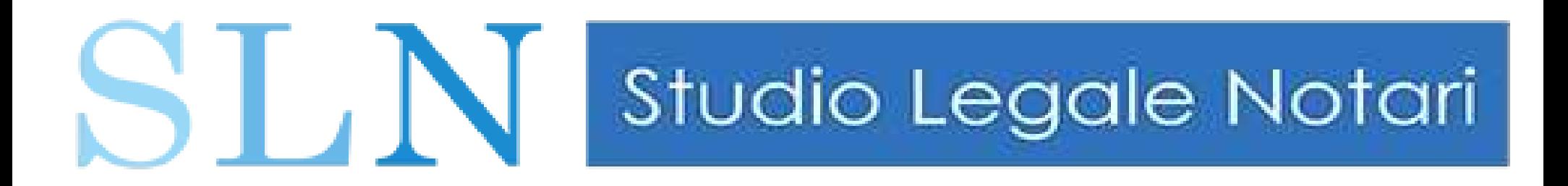

## Esempio di deposito NON andato a buon fine (Quello che non vorremmo mai vedere)

controllo automatico – vizio forma; doppia firma

Codice esito: -1. Descrizione esito: -- IDBUSTA: 104811317 NOME FILE: DatiAtto.xml.p7m Atto non conforme alle specifiche. In attesa di conferma da parte della cancelleria: l'atto verrà comunque accettato non è necessario effettuare nuovamente il deposito.

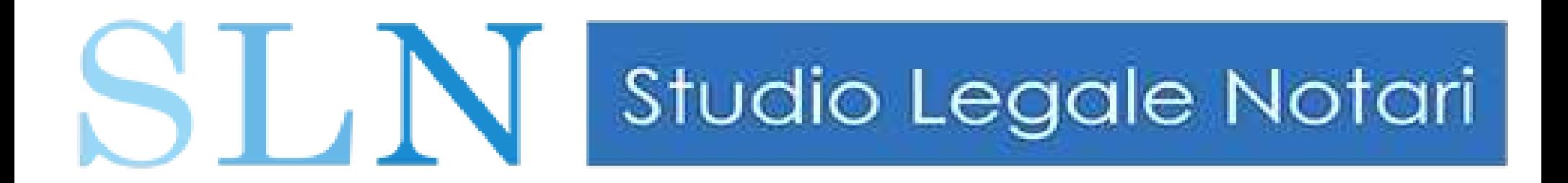

(controllo automatico – atto già depositato)

Codice esito: -1. Descrizione esito: -- IDBUSTA: 20647605 Altro. ATTO GIA' ACQUISITO. Atti rifiutati il 27/04/2023.

(altri esempi: Tribunale sbagliato, NRG sbagliato, parte non costituita)

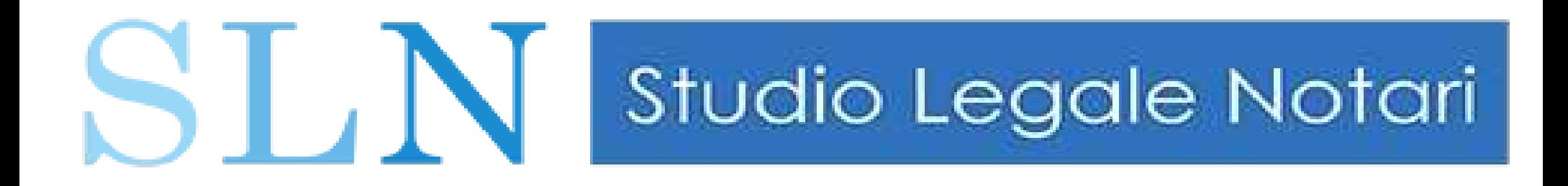

## USO DEL PCT

## POSSIBILI ERRORI

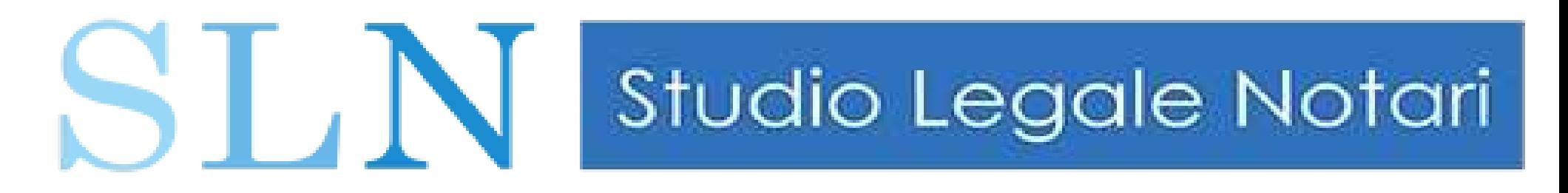

# TRE TIPI DI ERRORI

## "WARN" - anomalie non bloccanti

"ERROR" - anomalie bloccanti che possono essere forzate dal cancelliere

### "FATAL" - anomalie non gestibili dal cancelliere

Ipotesi non codificata: non arriva la TERZA PEC che contiene l'indicazione dell'errore

### Elenco esemplificativo errori:

https://www.ordineavvocatirc.it/wp-content/uploads/2020/06/Codici-Errore-PCT.pdf

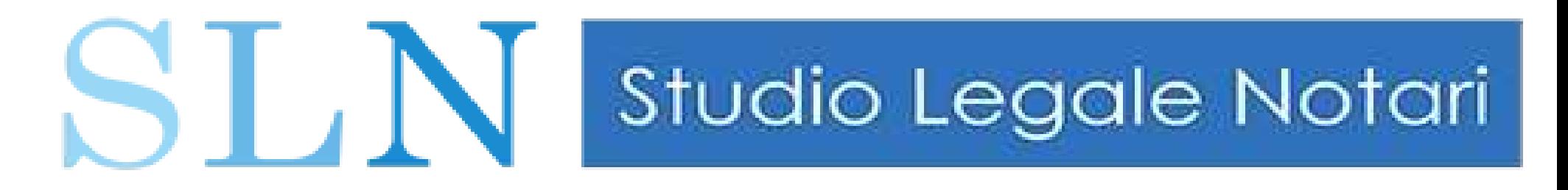

## Esempio errore WARN

### Termini di deposito scaduti / Procura alle liti assente

ESITO: L'atto sarà accettato ma si dovrà attendere conferma dalla cancelleria.

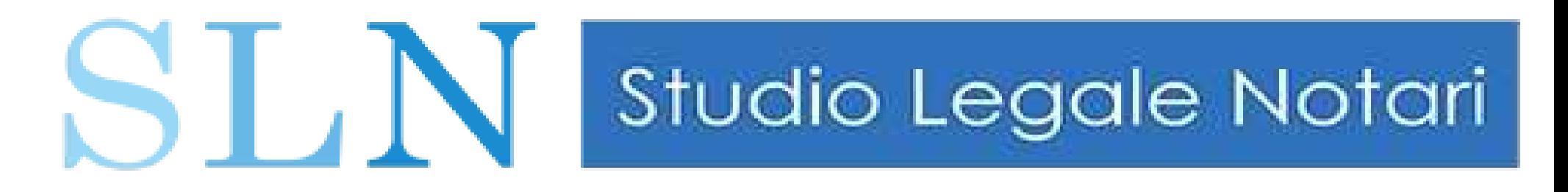

## Esempio errore "ERROR" (parzialmente gestibili dal cancelliere)

Assente allegato definito in indice busta / (ri-depositare) Certificato firma scaduto / (ri-depositare con nuova firma) Doppia firma atto / (generalmente accolto dalle cancellerie)

Numero di ruolo non indicato / SE rifiutato, occorre ridepositare)

Formato File non ammesso / SE rifiutato, occorre ridepositare)

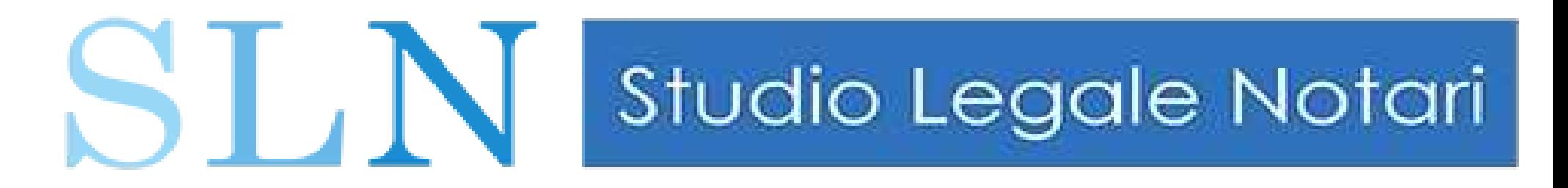

## Esempio errore "FATAL" (NON gestibili dal cancelliere)

Errore server busta non elaborata / Errore imprevisto / Impossibile decifrare la busta / Indice busta non trovato / Atto principale mancante / Impostazione elaborazione impronta Hash dell'atto principale/

www.studiolegalenotari.it 31 In tutti questi casi è necessario procedere a nuovo deposito.

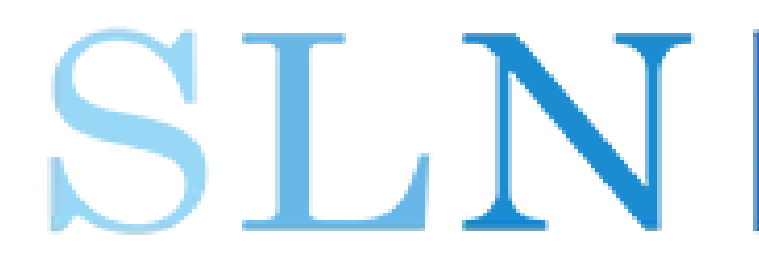

# Studio Legale Notari

### ERRORI "CURIOSI"

Oggetto: NOTIFICA ECCEZIONE Data: 26/04/2022, 12:24

Il messaggio  $<$ opec29722426.45.2.64@pec.aruba.it> con oggetto "DEPOSITO (-415001460000093805-)<br>ComparsaConclusionale190) " indirizzato (ComparsaConclusionale190) " indirizzato a [tribunale.terni@civile.ptel.giustiziacert.it](mailto:tribunale.terni@civile.ptel.giustiziacert.it) non è stato elaborato correttamente dal sistema ed è stato scartato.

#### Dettaglio eccezione:

www.studiolegalenotari.it 32 CODICE : E0401 DESCRIZIONE: Il Mittente del messaggio (mail@pec.studiolegalenotari.it) non è autorizzato al Processo Telematico.

# S | N | Studio Legale Notari

### COME RISOLVERE GLI ERRORI "CURIOSI"

Se, dopo aver verificato la checklist per l'invio, assicurandosi di aver eseguito un invio formalmente corretto, si è convinti di non aver commesso errori, l'anomalia potrebbe dipendere dal ministero. Verificare su San Google la presenza di comunicati circa malfunzionamenti e/o aggiornamenti del PCT.

### Siti dai quali aggiornarsi (tra i tanti)

[https://pst.giustizia.it/PST/it/pst\\_3.wp](https://pst.giustizia.it/PST/it/pst_3.wp) (sito ufficiale ministero) https://www.fiif.it/ <https://servicematica.com/avvocati/interruzioni-pct/> "Social" in genere (che generalmente sono aggiornati in tempo reale, a differenza del sito del ministero).

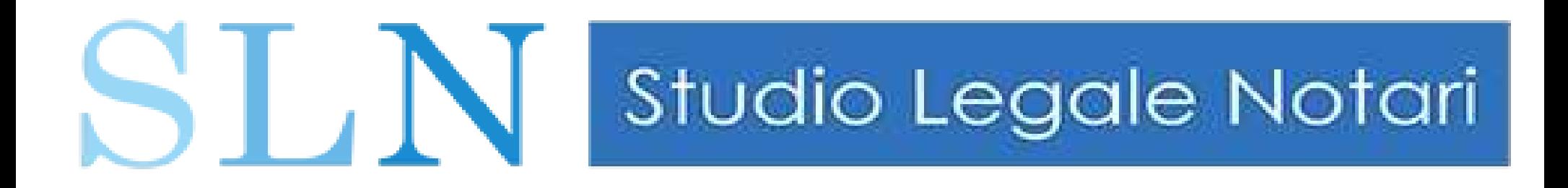

#### Soluzioni pratiche per piccole EMERGENZE tecnologiche

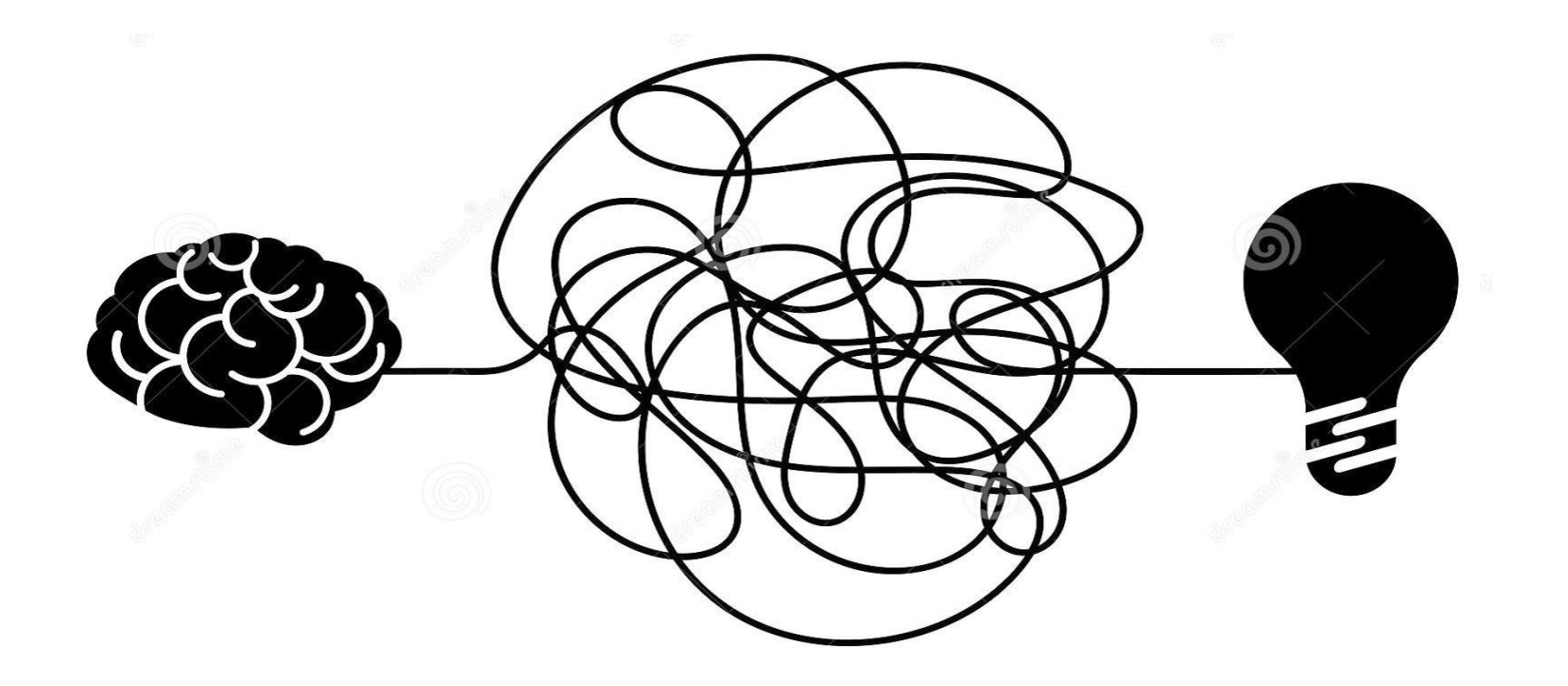

# S | N | Studio Legale Notari

#### Debbo depositare una busta telematica, ma il mio programma di posta elettronica non funziona. Che fare?

Dopo aver creato la busta (file qualunquenome.enc) con SLPCT, potrà essere eseguito deposito tramite webmail-PEC, avendo cura di inserire l'indirizzo PEC del Tribunale di competenza indicato per il PCT, nonché nell'oggetto la dizione "DEPOSITO" (maiuscolo) seguito da ciò che vogliamo.

Esempio di oggetto: "DEPOSITO ctu causa nrg 1705/2023"

Importante: da webmail selezionare TESTO NORMALE (NON html)

# SLN Studio Legale Notari

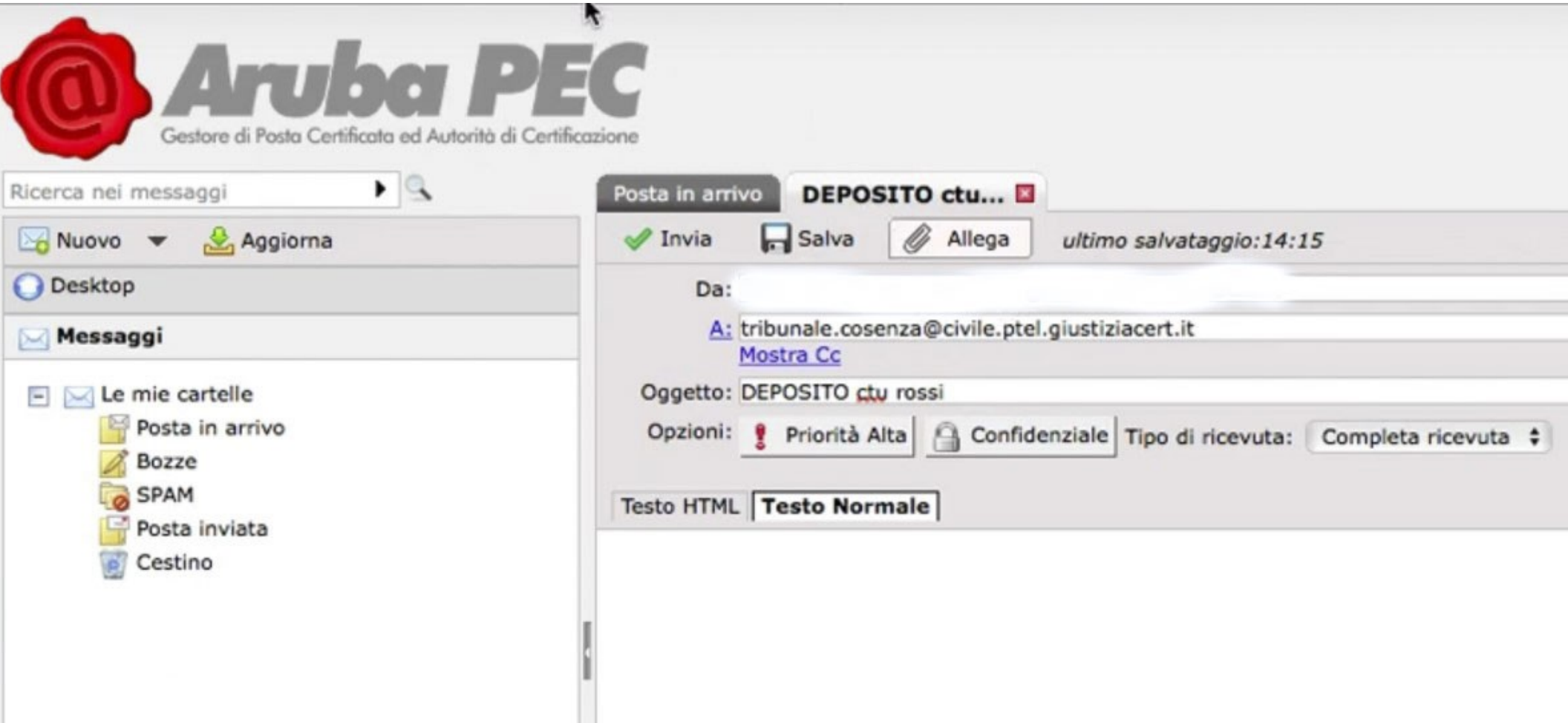

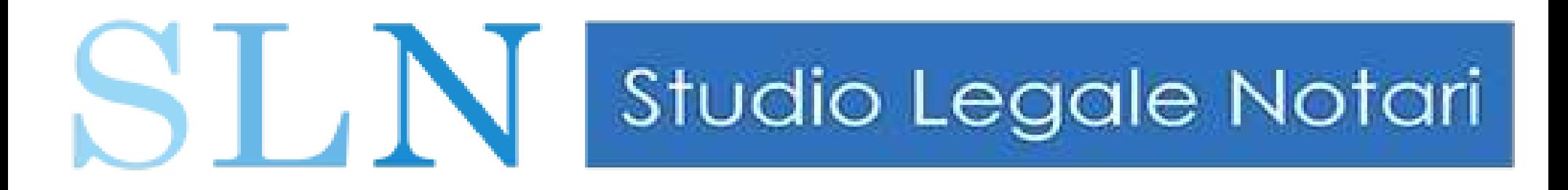

#### Debbo depositare una busta telematica, ma il mio programma di posta elettronica non funziona. Che fare?

Una soluzione semplice ma SCONSIGLIATA è quella di inviare la busta telematica dalla PEC di altro soggetto abilitato al PCT.

Il sistema funziona, ma non è dato comprendere se sia un modo "corretto" o più semplicemente un BUG del PCT.

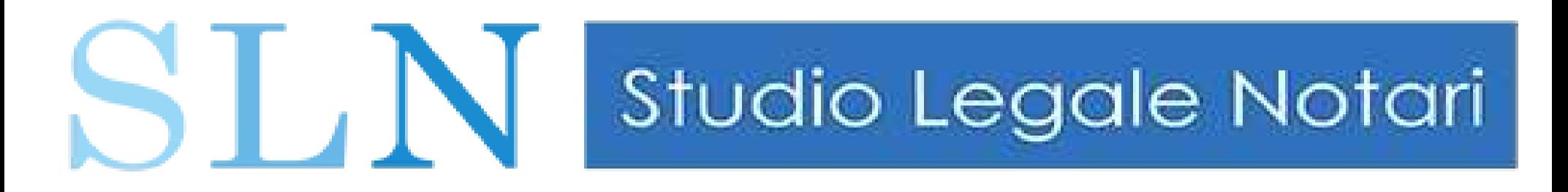

### I servizi del PCT sono per l'ennesima volta bloccati, e a me scade un deposito. Che fare?

In linea di massima non ci saranno problemi.

Potrà essere eseguito il normale deposito della busta tramite PEC, che verrà recepita dalla cancelleria appena risolto il malfunzionamento del sistema.

Da ricordare: tecnicamente l'atto è depositato (SE la busta è corretta) nel momento in cui ottengo la seconda PEC, ovvero la ricevuta di consegna.

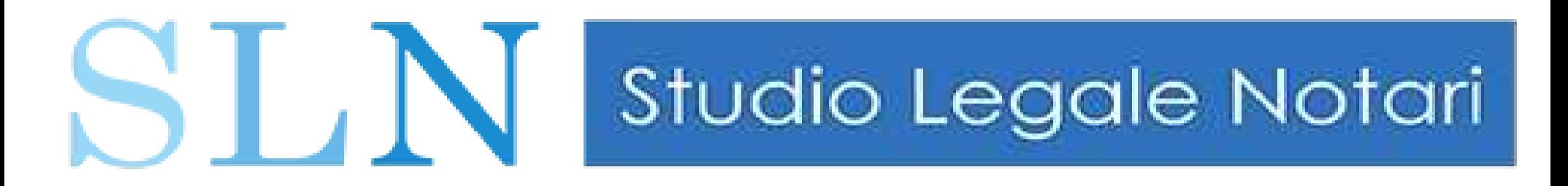

### Non ho ricevuto un biglietto di cancelleria, ovvero una comunicazione del Giudice. E' colpa mia?

Sono considerate *imputabili al Consulente* le seguenti cause:

- Mancata consegna dell'atto per casella sconosciuta,
- \* Indirizzo errato,
- casella non attivata o scaduta,
- casella di posta elettronica piena,

#### NON sono imputabili al CTU:

 problemi tecnici relativi ai sistemi informatici dei gestori di PEC e dei sistemi informatici del Ministero della Giustizia.

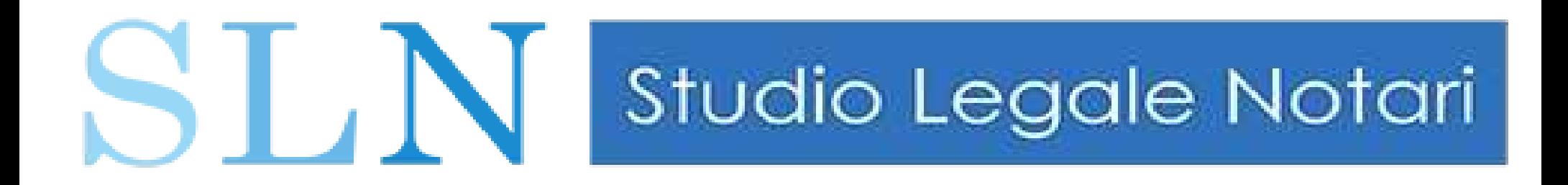

#### MODALITA' DI CONSULTAZIONE DEL PCT

#### DA PARTE DEL CONSULENTE

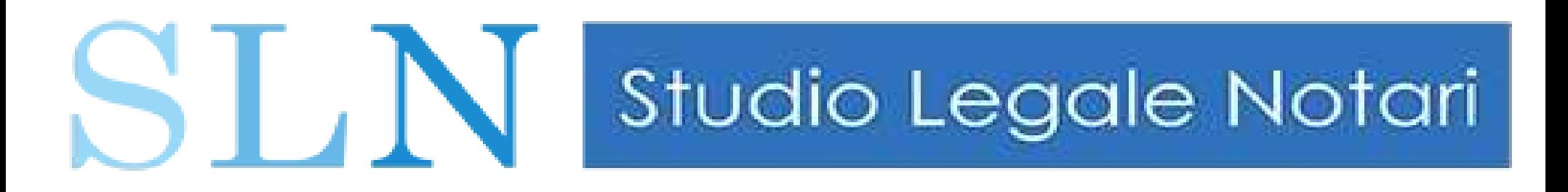

#### Consultazione del fascicolo.

 Tutti gli atti endoprocessuali depositati telematicamente da parte del giudice, dei difensori delle parti, del C.T.U. e dagli altri ausiliari del giudice sono consultabili attraverso :

- PST Portale dei Servizi Telematici del Ministero della Giustizia, o
- The tramite PdA Punto di accesso, con autenticazione forte (smart card e token di firma digitale);

 mentre il c.d. "storico" del fascicolo telematico è visionabile dal PST (http://pstgiustizia.it.IPST/), con consultazione libera e gratuita alla sezione "consultazione pubblica dei registri".

OPPURE software a pagamento che aprirà un PDA

#### ESTRAZIONE DI «COPIE» (vecchia disciplina fino al 28/2/23)

ST, N Studio Legale Notari

al<sup>o</sup>documento informatico e contenuto internativa di registri e di procedere<sup>42</sup>al l'art. 16-bis, co. 9-bis, del d.l. 179/2012 PREVEDEVA che "(...). Il difensore, il dipendente di cui si avvale la pubblica amministrazione per stare in giudizio personalmente, il consulente tecnico, il professionista delegato, il curatore ed il commissario giudiziale possono estrarre con modalità telematiche [duplicati,] copie [analogiche o] informatiche degli atti e dei provvedimenti di cui al periodo precedente ed attestare la conformità delle copie estratte ai corrispondenti atti contenuti nel fascicolo informatico. Le copie [analogiche ed] informatiche, anche per immagine, estratte dal fascicolo informatico e munite dell'attestazione di conformità a norma del presente comma, equivalgono all'originale". A questi soggetti viene, quindi, data la possibilità di estrarre copia informatica e di attestare la conformità della stessa deposito in altro fascicolo unitamente all'attestazione

# **ST** N Studio Legale Notari

#### ESTRAZIONE DI «COPIE» (disciplina dal 28/2/23) Art. 196 octies Disposizioni di attuazione del codice di procedura civile

Le copie informatiche, anche per immagine, di atti processuali di parte e degli ausiliari del giudice nonché dei provvedimenti di quest'ultimo, presenti nei fascicoli informatici o trasmessi in allegato alle comunicazioni telematiche, equivalgono all'originale anche se prive della firma digitale del cancelliere di attestazione di conformità all'originale.

31/05/23<br>**si applicano** agli atti processuali che contengono provvedimenti giudiziali che Il difensore, il dipendente di cui si avvale la pubblica amministrazione per stare in giudizio personalmente, il consulente tecnico, il professionista delegato, il curatore, il commissario giudiziale e il liquidatore giudiziale possono estrarre con modalità telematiche duplicati, copie analogiche o informatiche degli atti e dei provvedimenti di cui al primo comma e attestare la conformità delle copie estratte ai corrispondenti atti contenuti nel fascicolo informatico ovvero allegati alle comunicazioni telematiche. Le copie analogiche e informatiche, anche per immagine, estratte dal fascicolo informatico o dall'allegato alla comunicazione telematica e munite dell'attestazione di conformità hanno la stessa efficacia probatoria dell'atto che riproducono. ... ... Le disposizioni di cui al presente articolo non autorizzano il prelievo di somme di denaro vincolate all'ordine del giudice.

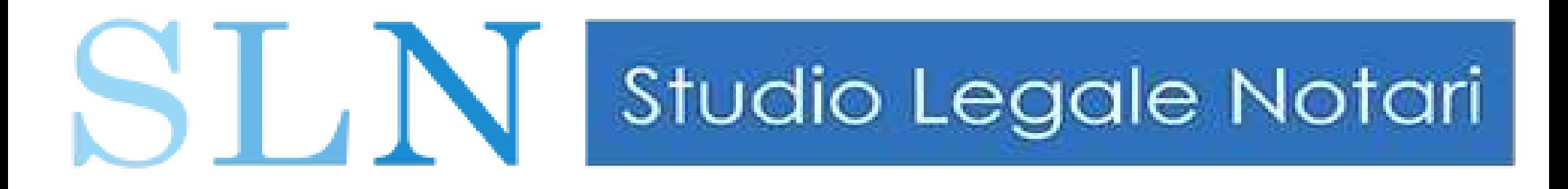

## *T H E E N D*

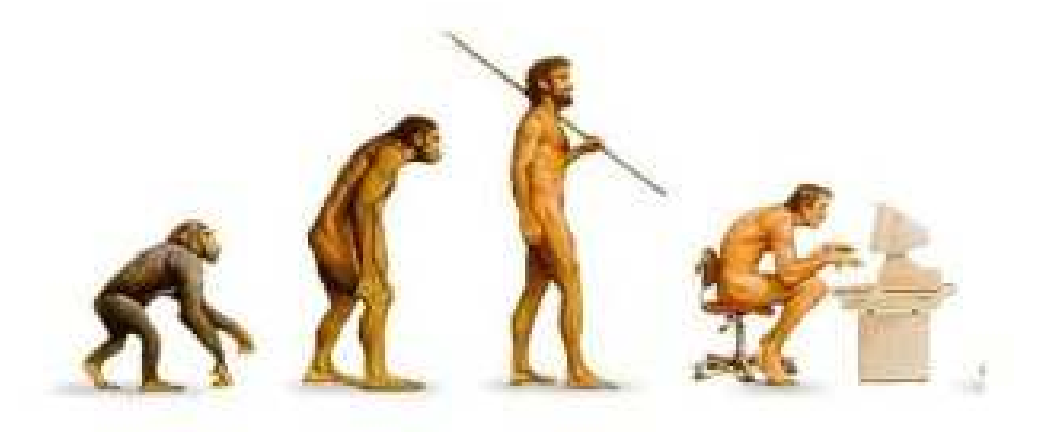

#### *Slide disponibili sul sito www.studiolegalenotari.it Licenza Creative Commons BY-NC-SA*

*Il presente testo costituisce mero spunto per ulteriori approfondimenti che il lettore avrà cura di effettuare verificando le fonti e gli argomenti trattati. L'autore declina ogni responsabilità per eventuali errori od imprecisioni.*

31/05/23 www.studiolegalenotari.it 44